# *Le contenu d'A7 (1.-3.)*

(Les trois éléments représentent vaguement les trois modules mais selon la disponibilités des logiciels, nécessité des participants de la formation au logiciels etc. son susceptibles aux modification de l'ordre ou poids des formations)

Présentation des documents du cours :

(A)Formation SPRING\_A7\_Manuel Statistique171108 (B)Formation SPRING\_A7\_XLSTAT\_171109 (C)Formation SPRING\_A7\_Croissance,\_Inégalités\_Pauvreté\_ BRICS\_Algérie 171023 (E)Diverses\_Méthodes\_Analyse\_Pauvreté\_Régionale\_KR171116 (F) Conjoncture-rapport-global CNES\_12015

Commençant par les données relies plus étroitement avec les questions abordées la semaine passée :

2. Elément : Introduction à l'Analyse conjoncturelle de l'Algérie dans le contexte international (BRICS) et en vue des publications du CNES à suivre.

Présentation de thèses principales de (C) et vérification pour l'Algérie avec les outils des Exercices de conjoncture et 3 Séries des Exercices: Comparaison graphique des pays du Maghreb (Algérie, Lybie, Maroc, Maurétanie, Tunisie)

Présentation du contenu de (D) Améliorer les données sur la pauvreté (l'Algérie) et (E) Méthodes d'Analyse de Pauvreté et Bien-être Régionale et discussion de l'application pour l'Algérie.

Travaux des participants sur les thèses principales de (C) et vérification pour l'Algérie avec les outils des Exercices de conjoncture. Première Présentations des Analyses et des exercices des participants.

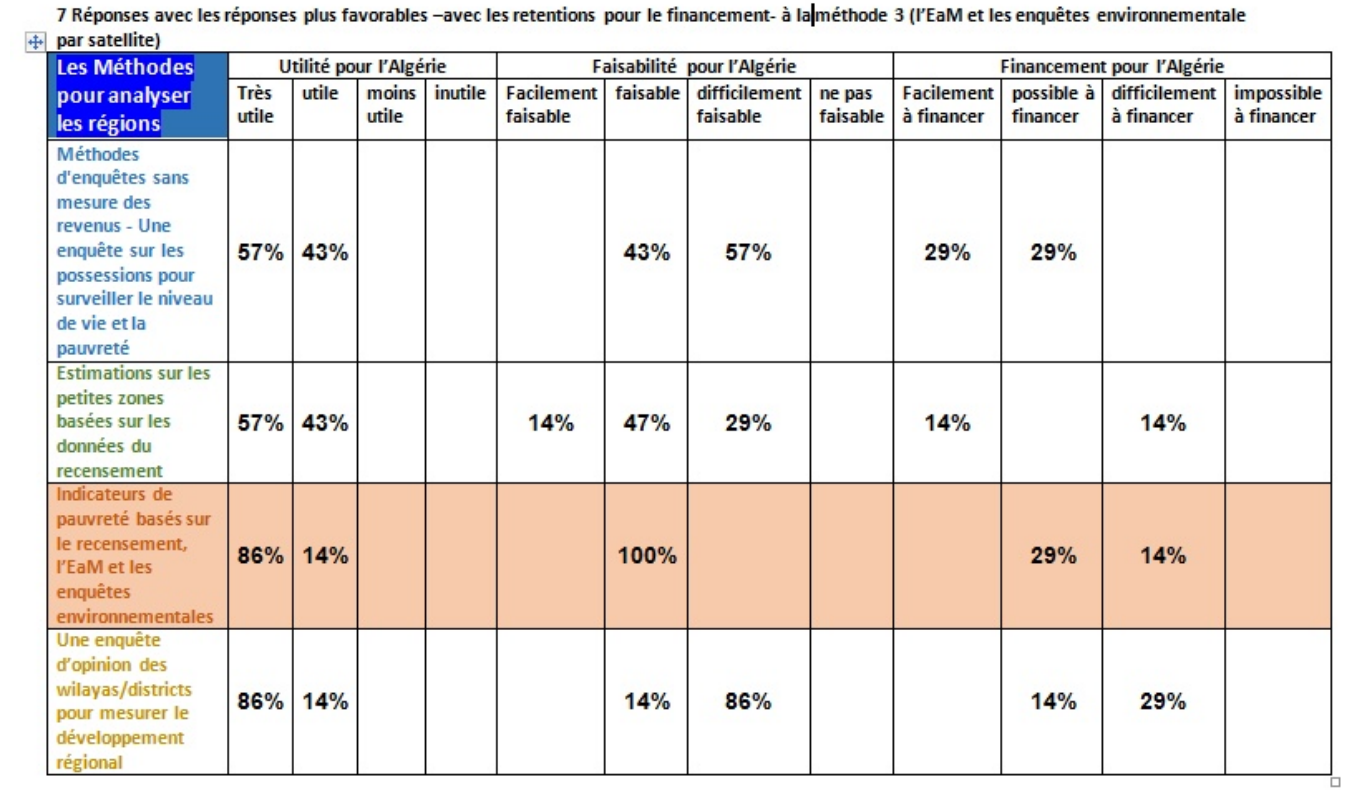

Introduction à l'Analyse conjoncturelle de l'Algérie basé sur les documents B et F

# 1. Chapitre

**Reference du document (F) :** *Activité par Secteur* **8. Climat et sécurité social**

**8.1 Démographie et santé 8.2 Système éducatif 8.3 Marché du travail 8.4 Subventions et politique sociale**

Des exigences institutionnelles liées à la déconcentration/ décentralisation au plan régional et local des missions économiques de l'Etat.

*L'Objective : Développer un Model pour analyser l'amélioration du climat social les conditions favorables et pour analyser s'il peut y avoir des conditions mutuellement bénéfiques pour l'emploi, le système éducatif, des subventions et politique sociale et la santé dans le futur.*

*Exercices :* 

Exercices pour l'approfondissement de la modélisation avec les connaissances de XLSTAT : Statistiques Descriptives : A7((3) Ch1 Exe1 KR17112?.xlsx

Les Données sont adaptés pour les exercices dans la feuille « Données\_Prep «

Pour les exercices suivants les données sont encore préparées dans les feuilles subséquentes :

Sélectionnez dans la feuille «Données\_Pop» les donnes de la population :

Exe1 : Statistiques descriptives : La population d'Algérie entre 1970 et 2016 (XLSTAT : Menu - Description des données / Statistiques descriptives) Solution : A7((3) Ch1 Sol1 KR17112?.xlsx Sélectionnez dans la feuille «Desc\_Pop» les Statistiques descriptives de la population

Exe2 : Histogramme : La population d'Algérie entre 1970 et 2016 (XLSTAT : Menu - Description des données / Histogrammes) Solution : A7((3) Ch1\_Sol1\_KR17112?.xlsx Sélectionnez la feuille «Histogramme\_Pop» l'Histogramme de la population

Exe3 : Teste de Normalité :

« Population en Chômage « et « « Taux de chômage des jeunes (16-24 ans) ( en %) « entre 2000 et 2016 (XLSTAT : Menu - Préparation des données/ Teste des Normalité) La différence entre les deux séries ? A7((3) Ch1 Exe2 KR17112?.xlsx Sélectionnez dans la feuille «Desc\_Emp2»

Solution : A7((3) Ch1\_Sol1\_KR17112?.xlsx Sélectionnez la feuille «Tests de normalité\_Chom» et «Tests de normalité\_ChomJeune «

Exe4 : Tableau de Contingence : Indépendance Hypothèse 0 : Entre « Population active du moment « et « Population en Chômage « entre 2000 et 2016

Entre « Population en Chômage « et « Taux de chômage ( en %) « entre 2000 et 2016 Question : La différence entre les deux TdC ?

(XLSTAT : Menu - Préparation des données/ Créer un tableau de contingence) A7((3) Ch1 Exe2 KR17112?.xlsx Sélectionnez dans la feuille «Desc\_Emp2»

Solution : A7((3) Ch1\_Sol1\_KR17112?.xlsx Sélectionnez la feuille «TdC PopOcc\_Active» Tableau de Contingence de la population et Population active

Sélectionnez la feuille «TdC\_ChomJeune\_ChomTot » Tableau de Contingence de la population et Population active

Exe5 : Régression Linéaire : Dépendance entre les variables « Taux de chômage des jeunes (16-24 ans) ( en %) « (V. dépendant) et « Taux de chômage ( en %) « « (V. indépendante) entre 2000 et 2016 (XLSTAT : Menu – Modélisation des données/ Régression linéaire) Question : L'influence du chômage sur le chômage des jeunes ?

A7((3) Ch1 Exe2 KR17112?.xlsx Sélectionnez dans la feuille «Desc\_Emp2»

Solution :

A7((3) Ch1\_Sol1\_KR17112?.xlsx

Sélectionnez la feuille «RL\_ChomJeune\_ChomTot» Dépendance entre les variables « Taux de chômage des jeunes (16-24 ans) ( en %) « (V. dépendant) et « Taux de chômage ( en %) «

Exe6 : Analyse Factorielle : Découvrez les Composantes / Facteurs dans les séries de la: Protection sociale

1. Evolution des occupes selon l'affiliation a la sécurité sociale entre 2006 et 2016 (en millier) 2. Equilibre financier de la caisse nationale des non-salariés -CASNOS- entre 1990 et 2013 en milliards de da

3. Evolution des assurés sociaux de la caisse de la sécurité sociale entre 2001 et 2013 en milliers

(XLSTAT : Menu – Analyse des données/ Analyse factorielle (AF) ou/et Analyse des composantes principales (ACP) )

Question : Quelles sont les facteurs/ composantes de ces séries de la protection sociales ?

A7((3) Ch1 Exe3 KR17112?.xlsx

Sélectionnez dans la feuille «Desc\_Emp3», Sélectionnez seulement les séries colorées. Utilisez la touche CTRL pour sélectionner les séries non- adjoints Analyse des données/ Analyse factorielle (AF) :

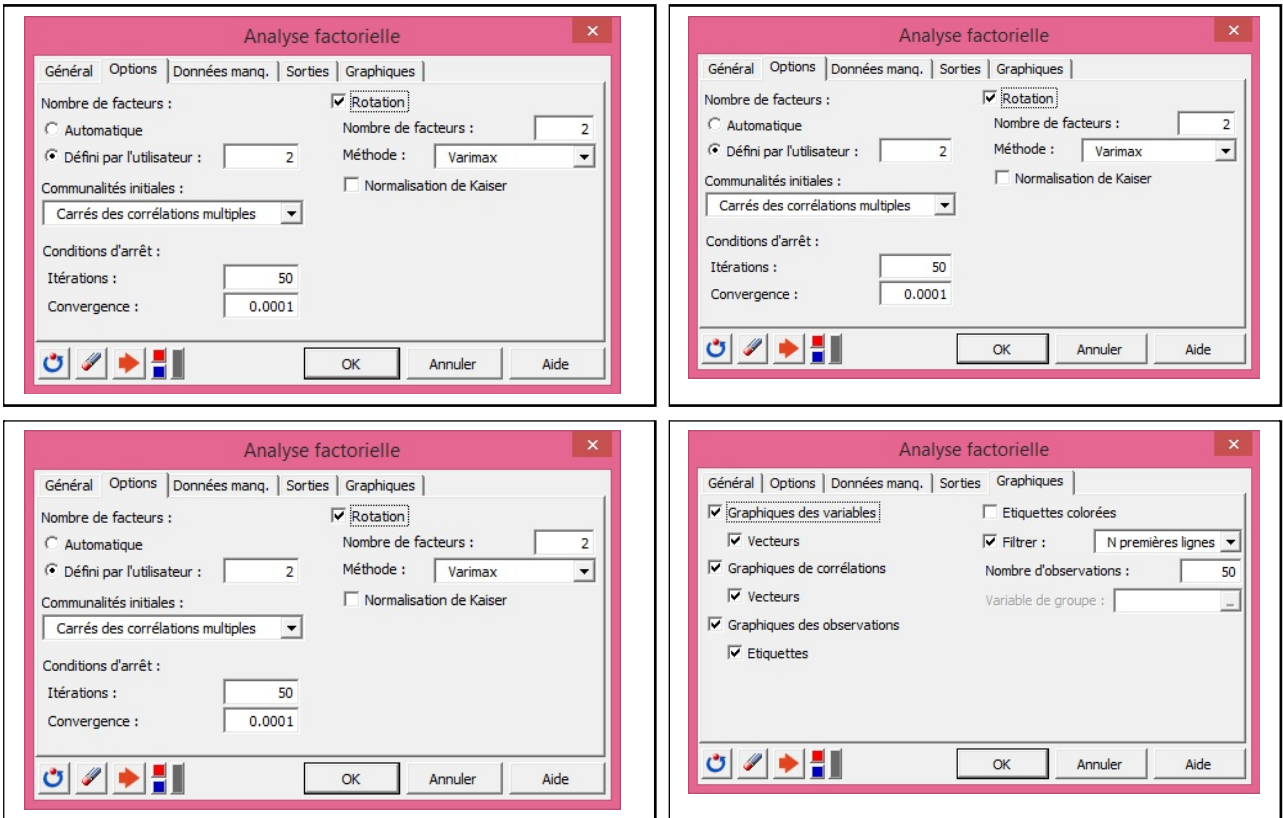

## Analyse des composantes principales (ACP) : semblable

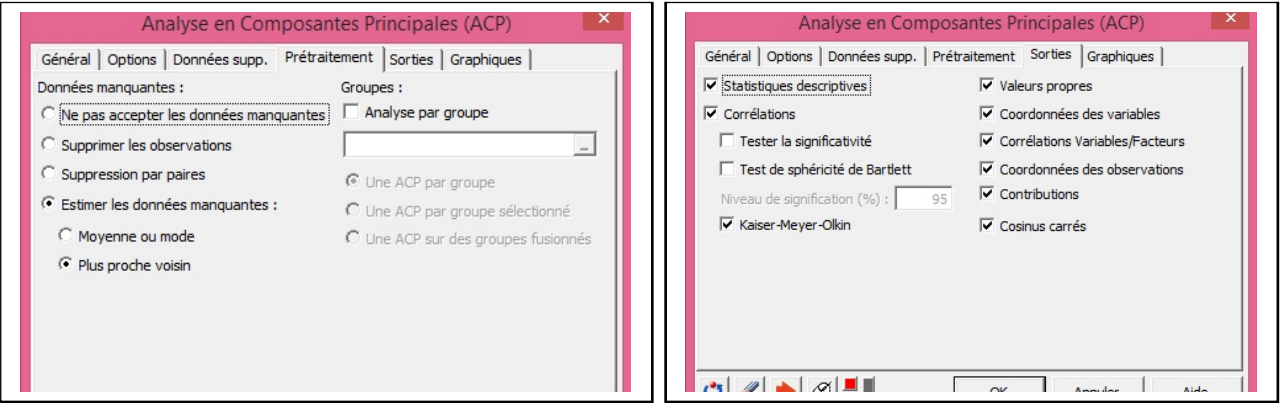

## Solution :

#### A7((3) Ch1 Sol2 KR17112?.xlsx

Sélectionnez la feuille «Analyse factorielle\_PS» Regardez les deux facteurs et leur comportement. Regardez la variable « Non affilié «

Sélectionnez la feuille «ACP\_PS» et le graphique des Coordonnées des observations après rotation Varimax

Les Composantes sont nommés: « Protégé » et « Non-Protégé «. Regardez la feuille « Données\_Emp4 « et voyez les composantes comme variables explicatives des variables «Taux de chômage ( en %) » et « Taux de chômage des jeunes (16-24 ans) ( en %) «

Analysez les résultats et préparez une présentation en groupe

# *2. Chapitre*

### *Reference du document (F) :*

#### *Activité par Secteur 6.1 Agriculture*

L'agriculture algérienne a connu plusieurs réalisations durant la dernière décennie. Malgré le bilan positif que l'on peut établir, notamment celui réalisé lors de la dernière décennie, le développement de ce secteur continue à faire face à plusieurs défis posés aussi bien de par son propre contexte propre que par les mutations qui s'opèrent à l'international. Dès lors, se pose pour le secteur, le défi de la démarche à suivre afin de promouvoir un développement agricole ambitieux et permettre la valorisation de toutes les potentialités. Actuellement, la situation permet d'identifier les freins majeurs au développement du secteur. Les spécialistes s'accordent à dire que les prix internationaux de plus en plus volatiles représentent une contrainte majeure. Par ailleurs, l'amélioration des rendements domestiques évolue lentement et n'arrive pas à renverser la situation en faveur d'une meilleure maîtrise des importations. Les contraintes structurelles d'ordre climatique et physique, auxquelles s'ajoute l'incapacité économique des unités de production soufrant de poids économiques réduit et par voie de conséquence de faiblesse de compétitivité, expliquent cet état de fait Malgré tous les efforts déployés par l'Etat, le secteur n'arrive toujours pas à atteindre les résultats escomptés. Notons que la production actuelle ne couvre qu'à hauteur de 70% des besoins du marché. Aussi se pose-t-il au secteur comment faire face à une demande progressive et exigeante connaissant une croissance à deux chiffres, et ce dans un environnement économique de plus en plus crisogène. La croissance attendue du secteur pour l'année 2015 est estimée à 10% (selon le premier responsable du secteur). Pour l'Agriculture, la sylviculture et la pêche les services du Ministère des Finances ont estimé leur croissance pour le premier semestre 2015 à +5,3%. Cette tendance s'explique essentiellement par la production céréalière qui a connue une hausse de 7% par rapport à l'année dernière. La filière a réalisé 37,7 millions de quintaux en 2015 contre 35 millions en 2014. Afin de faire face à la demande en céréale, le secteur ambitionne d'augmenter progressivement la production pour la porter à 70 millions de quintaux d'ici 2019. Cette progression devrait se réaliser à travers, notamment, la valorisation des terres agricoles, l'extension des surfaces irriguées, l'intégration des fertilisants, des semences certifiées et du renforcement de la mécanisation. Dans cette optique, des partenariats avec des pays étrangers ont été engagés (les Etats Unis et la Pologne).

*L'Objective : Développer un Model pour analyser le secteur et les conditions favorables pour son développement, s'il peut y avoir des conditions mutuellement bénéfiques pour l'emploi, l'infrastructure, des subventions et l'environnement dans le futur.*

Exercices pour l'approfondissement de la modélisation avec les connaissances de XLSTAT : Statistiques Descriptives : Base de données /Absence des autres séries Algérie\_BM\_World\_Development\_Indicators.xlsx

A7((3) Ch2 Exe1 KR17112?.xlsx

Les Données sont adaptés pour les exercices dans la feuille « Données\_Prep « Avant d'analyser les données voyez le graphique dans ce feuille et donnez une première aperçu de ce vous voyez. (le Axe X repesent els années 1990 – 2016, les Axes Y pour la valeur ajoutés du secteur d'Agriculture par ouvrier à gauche et les autre à droite)

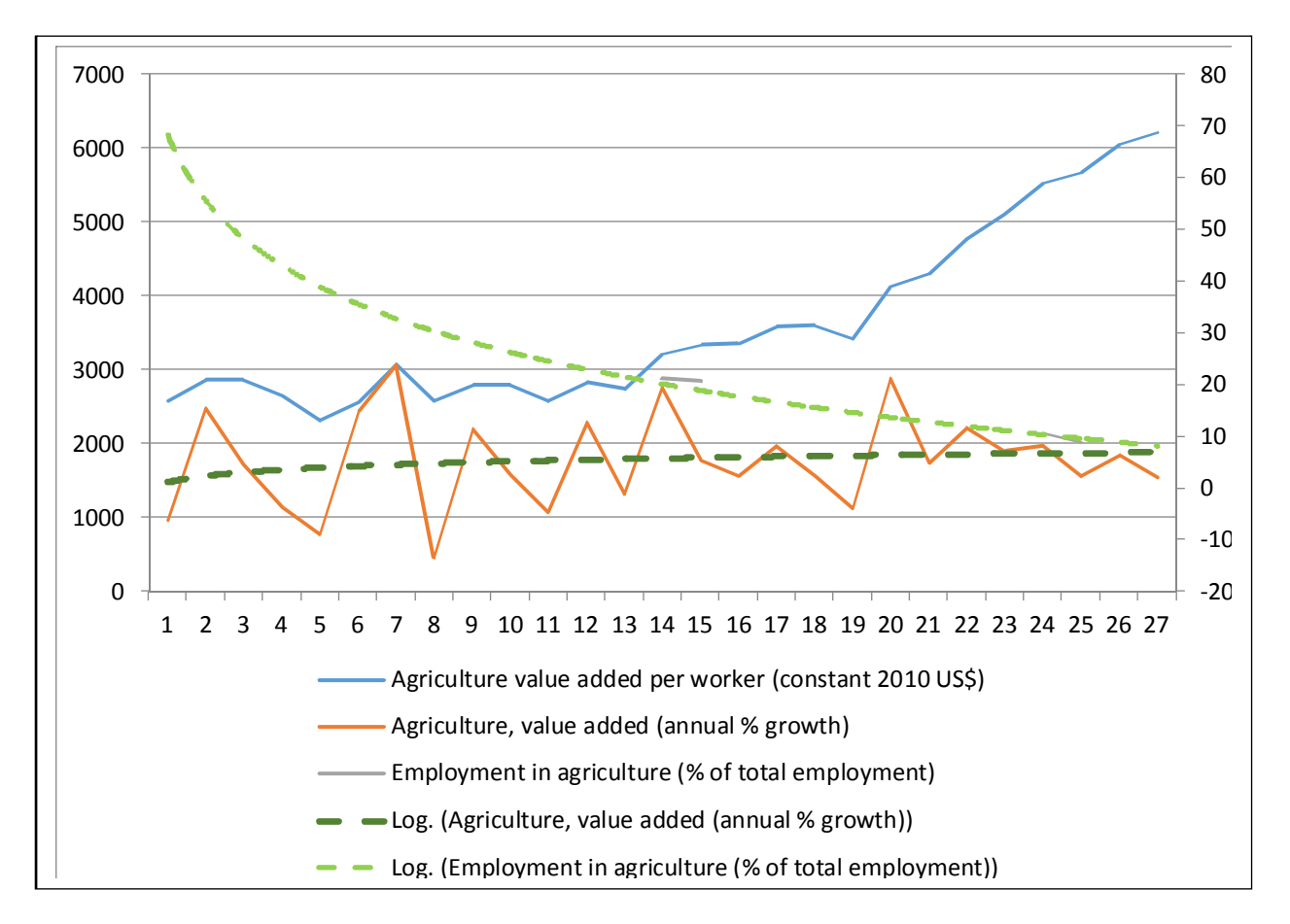

Exe1 : Histogramme : Agricultural irrigated land (% of total agricultural land) entre 1990 et 2016

(XLSTAT : Menu - Description des données / Histogrammes) Solution : A7((3) Ch1 Sol1 KR17112?.xlsx Sélectionnez la feuille «Histogramme\_AgrIrr»

Exe2 : Teste de Normalité : A7((3) Ch2 Exe1 KR17112?.xlsx Sélectionnez dans la feuille «Données\_prep»

« Agricultural methane emissions (% of total) « et « Agricultural nitrous oxide emissions (% of total) « entre 1990 et 2016 (XLSTAT : Menu - Préparation des données/ Teste des Normalité) Supprimez les données manquantes La différence entre les deux séries ?

Solution : A7((3) Ch2 Sol1 KR17112?.xlsx Sélectionnez la feuille «Tests de normalité\_Env» et comparez les résultats

Exe3 : Régression Linéaire : Dépendance entre les variables « Agriculture, value added (constant 2010 US\$) « (V. dépendant) et les données d'impact environmental et d'import et export « Agricultural methane emissions (% of total) » et « Agricultural nitrous oxide emissions (% of total) » et « Agricultural raw materials exports (% of merchandise exports) » et « Agricultural raw materials imports (% of merchandise imports) « « (V. indépendante) entre 1990 et 2016

(XLSTAT : Menu – Modélisation des données/ Régression linéaire) Question : : L'influence des effets sur l'environnement , importations et exportations sur la production agricole?

Solution :

A7((3) Ch2 Sol1 KR17112?.xlsx

Sélectionnez la feuille «RL\_parEnv+ImEx» Dépendance entre les variables «Agriculture, value added (constant 2010 US\$) (V. dépendant) et les Variables indépendantes) entre 1990 et 2016

Exe4 : Régression Linéaire : Dépendance entre les variables « Agriculture, value added (constant 2010 US\$) « (V. dépendant) et les données d'impact environmental et des investissement « Agricultural methane emissions (% of total) » et « Agricultural nitrous oxide emissions (% of total) » et « Agricultural machinery, tractors « « (V. indépendante) entre 1990 et 2016

(XLSTAT : Menu – Modélisation des données/ Régression linéaire)

Question : : L'influence des effets sur l'environnement et investissements en machines sur la production agricole?

Solution :

A7((3) Ch2 Sol1 KR17112?.xlsx

Sélectionnez la feuille «RL Tract Env» Dépendance entre les variables «Agriculture, value added (constant 2010 US\$) (V. dépendant) et les Variables indépendantes) entre 1990 et 2016

Commentez les résultats les deux résultats en groupe

Exe5 : Analyse Factorielle : Découvrez les Composantes / Facteurs dans les séries de l' **Agriculture** 

(XLSTAT : Menu – Analyse des données/ Analyse factorielle (AF) ou/et Analyse des composantes principales (ACP) ) Question : Quelles sont les facteurs/ composantes de ces séries pour l'Agriculture ?

A7((3) Ch1 Exe1 KR17112?.xlsx Les Données sont adaptés pour les exercices dans la feuille « Données Prep « Sélectionnez tous les séries (9 Séries), Utilisez Indice KMO et Analyse des données/ Analyse factorielle (AF) :

Solution :

## A7((3) Ch2 Sol1 KR17112?.xlsx

Sélectionnez la feuille «AF\_Agri9» Regardez les deux facteurs et leur comportement. Regardez noms des variables « AgriProd » et « AgriEnvExp « en ligne 318 Sélectionnez la feuille «ACP\_Agri 9» et le graphique des Coordonnées des observations après rotation Varimax Les Composantes sont nommés: « AgriProd » et « AgriEnvExp «

Commentezle graphique et préparez une présentation en groupe

# 3. Chapitre

**Reference du document (F) :**

# **Activité par Secteur**

## **6.2 Industrie (publique et manufacturière)**

L'industrie publique, qui demeure constituer le principal levier de croissance économique dans notre pays, continue d'afficher paradoxalement des résultats productifs mitigés, et ce en dépit des soutiens et apports répétitifs de l'Etat, tant aux plans juridique, organisationnel que financier. Conscients des résultats productifs mitigés reliés principalement aux problèmes technologiques, les pouvoirs publics ont pris d'importantes mesures pour lancer un programme d'investissement important visant le renouvellement et la rénovation de l'outil de production public, alors que le décalage entre le potentiel affiché et les ne peut pas manquer d'interpelle les politiciens

**L'Objective : Développer un Model pour analyser le secteur et les conditions favorables pour son développement, s'il peut y avoir des conditions mutuellement bénéfiques des investissements et de la production pour l'emploi, l'infrastructure, des subventions et l'environnement dans le futur.** 

Exercices pour l'approfondissement de la modélisation avec les connaissances de XLSTAT : Statistiques Descriptives : Base de données /Absence des autres séries Algérie\_BM\_World\_Development\_Indicators.xlsx

A7((3) Ch3 Exe1 KR17112?.xlsx

Les Données sont adaptés pour les exercices dans la feuille « Données\_Prep « Avant d'analyser les données voyez le graphique dans ce feuille et donnez une première aperçu de ce vous voyez. : Retraits annuels d'eau douce des secteurs (%) de la feuille «Données\_prep « et «Graph\_RetEau «

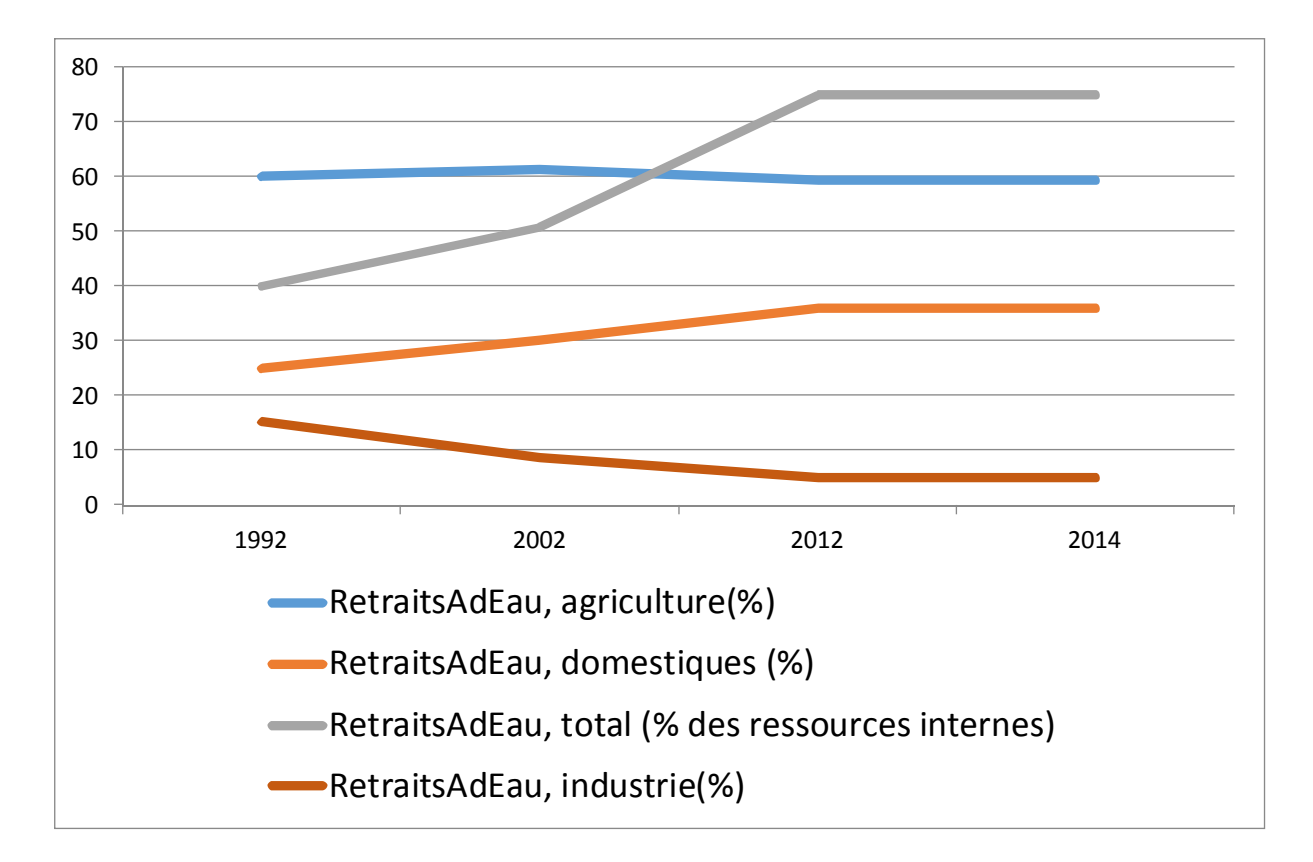

# Commentez le graphique en groupe

Exe1 : Régression Linéaire : Dépendance entre les variables « Industrie, valeur ajoutée (en dollars constants de 2010) « (V. dépendant) et les données d'impact environnemental et autres « Émissions de CO2 des industries manufacturières et de la construction (% de la combustion totale de carburant) » et « L'emploi dans l'industrie (% de l'emploi total) « et « Impôts sur les biens et services (% de valeur ajoutée de l'industrie et des services) et « Retraits annuels d'eau douce, industrie (% du prélèvement total d'eau douce) « « (V. indépendante) entre 1990 et 2016 (XLSTAT : Menu – Modélisation des données/ Régression linéaire) Question : L'influence des effets sur l'environnement et autres importations sur la

### Solution :

A7((3) Ch3 Sol1 KR17112?.xlsx

production industrielle?

Sélectionnez la feuille «RL\_IndAV\_parCO2\_Emp\_Imp\_Eau» Dépendance entre les variables « Industrie, valeur ajoutée (en dollars constants de 2010) « (V. dépendant) et les Variables indépendantes) entre 1990 et 2016

Analysez les résultats en groupe (R² et R² ajusté), Comparez les Paramètres du modèle et les valeurs p

Prenez des notices et préparez une présentation en groupe

**Activité par Secteur 6.3 Energie (hydrocarbures)** Les hydrocarbures : ont connu une chute de (-7,1%) au premier trimestre, qui, conjuguée au résultat du deuxième trimestre 2015 de (-1,9%), a engendré un taux négatif de la production des hydrocarbures pour le 1er semestre de -4,5%. Cette baisse a touché tous les segments de la filière sans exception. Ainsi, la liquéfaction du gaz naturel observe un taux de (-3,7%) au 1er semestre, après une baisse de (- 17,7%) enregistrée au 1er trimestre. Si la baisse de la production du pétrole et du gaz naturel peut être en rapport de cause à effet avec la chute brutale du prix du brut, le ralentissement du raffinage, s'explique difficilement au regard des besoins, fort importants, de consommation interne en carburants, au moment où le Gouvernement compte adopter un train de mesures visant à réduire substantiellement la facture d'importation.

**L'Objective : Développer un Model pour analyser le secteur, l'effectivité des mesures du Gouvernement et les conditions favorables pour le développement du secteur des hydrocarbures, s'il peut y avoir des conditions mutuellement bénéfiques des investissements et de la production dans le futur.** 

Exercices pour l'approfondissement de la modélisation avec les connaissances de XLSTAT : Statistiques Descriptives : Base de données /Absence des autres séries Algérie\_BM\_World\_Development\_Indicators.xlsx

A7((3)\_Ch3\_Exe2\_KR17112?.xlsx

Les Données sont adaptés pour les exercices dans la feuille « Données\_Prep « Avant d'analyser les données voyez le graphique dans ce feuille et donnez une première aperçu de ce vous voyez. : Recettes des sources (%) de la feuille «Gr\_Recettes «

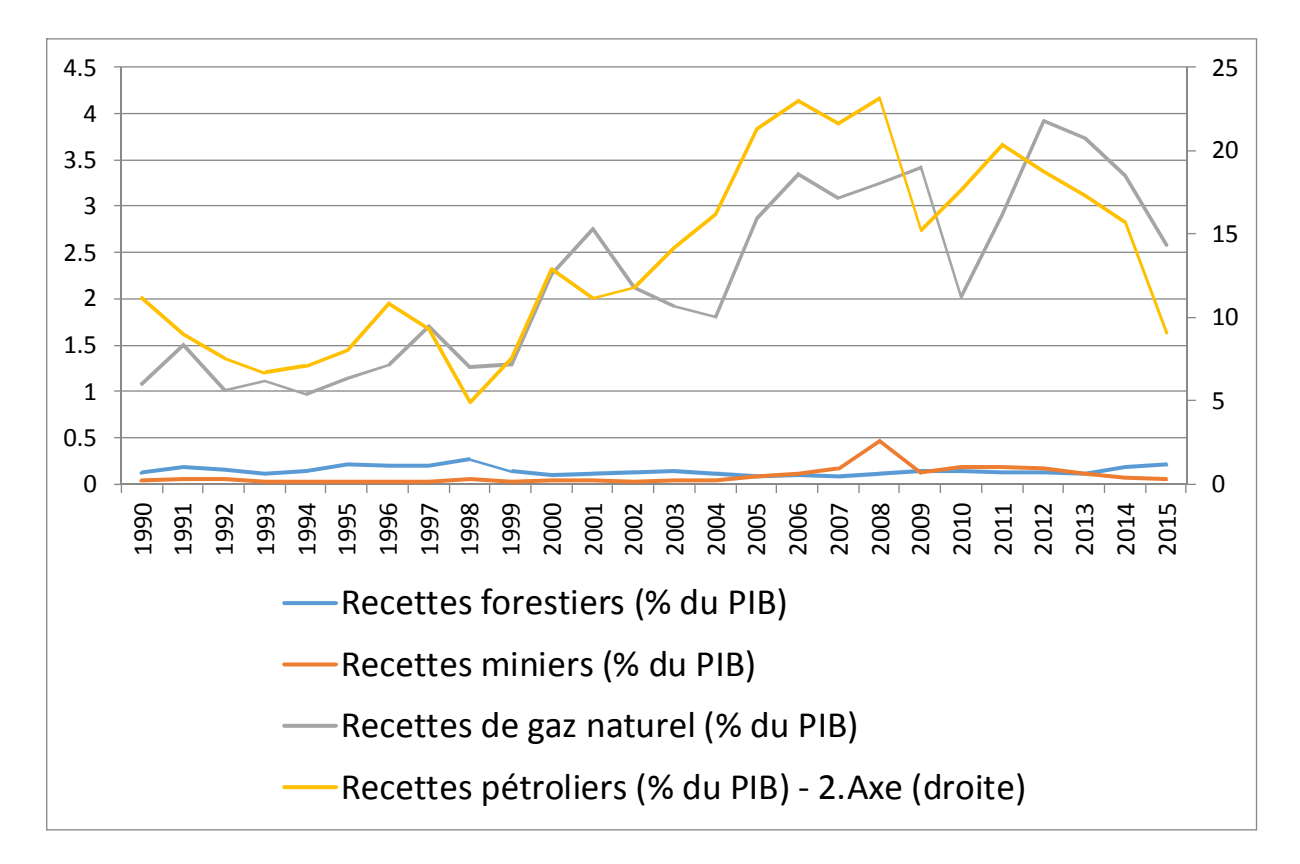

Commentez le graphique en groupe

Exe1 : Régression Linéaire : Dépendance entre les variables « Recettes pétroliers (% du PIB « (V. dépendant) et les autres (V. indépendante) entre 1990 et 2016 (XLSTAT : Menu – Modélisation des données/ Régression linéaire) Question : L'influence des effets sur l'environnement et autres importations sur la production et croissance pétrolières ?

Solution :

A7((3) Ch3 Sol2 KR17112?.xlsx Sélectionnez la feuille «RL%Petr\_Total» Dépendance entre les variables « Recettes pétroliers (% du PIB « (V. dépendant) et les autres (V. indépendante) entre 1990 et 2016

Etant donné le R², 100% de la variabilité de la variable dépendante Recettes pétroliers (% du PIB) ) sont expliqués par les 18 variables explicatives.

Exe2 : Régression Linéaire : Dépendance entre les variables « Recettes pétroliers (% du PIB « (V. dépendant) et les autres Émissions de CO2 provenant de sources divers (V. indépendante) entre 1990 et 2016 (XLSTAT : Menu – Modélisation des données/ Régression linéaire) Question : L'influence des effets sur l'environnement sur la production et croissance pétrolières ?

Solution :

A7((3) Ch3\_Sol2\_KR17112?.xlsx

Sélectionnez la feuille «RL%Petr\_CO2» Dépendance entre les variables « Recettes pétroliers (% du PIB « (V. dépendant) et les autres Émissions de CO2 (V. indépendante) entre 1990 et 2016

Exe3 : Régression Linéaire : Dépendance entre les variables « Recettes pétroliers (% du PIB « (V. dépendant) et les autres Émissions de CO2 provenant de sources divers sans les séries éliminés (V. indépendante) entre 1990 et 2016 Utilisez ->«Données\_Prep (XLSTAT : Menu – Modélisation des données/ Régression linéaire) Question : L'influence des effets sur l'environnement sur la production et croissance pétrolières ?

Solution :

A7((3) Ch3 Sol2 KR17112?.xlsx Sélectionnez la feuille «RL%Petr\_CO2» Dépendance entre les variables « Recettes pétroliers (% du PIB « (V. dépendant) et les autres Émissions de CO2 sans les séries éliminés (V. indépendante) entre 1990 et 2016

Prenez des notices et préparez une présentation en groupe

Exe4 : Régression Linéaire : Dépendance entre les variables « Recettes pétroliers (% du PIB « (V. dépendant) et les autres séries que les Émissions de CO2 (V. indépendante) entre 1990 et 2016

Utilisez ->«Données\_Prep (XLSTAT : Menu – Modélisation des données/ Régression linéaire) Question : L'influence des effets des autres séries sur la production et croissance pétrolières ?

Solution :

A7((3) Ch3 Sol2 KR17112?.xlsx Sélectionnez la feuille «RL%Petr\_autres» Dépendance entre les variables « Recettes pétroliers (% du PIB « (V. dépendant) et les autres Émissions de CO2 sans les séries éliminés (V. indépendante) entre 1990 et 2016

Prenez des notices des Paramètres du modèle (Recettes pétroliers (% du PIB) )) et préparez une présentation en groupe

Exe5 : Régression Linéaire : Dépendance entre les variables « Prix à la pompe pour le carburant diesel (US \$ par litre) « (V. dépendant) et les autres séries des Émissions de CO2 (V. indépendante) entre 1990 et 2016 Question : L'influence des effets des autres séries des Émissions de CO2 sur le Prix à la pompe ?

Solution :

A7((3) Ch3 Sol2 KR17112?.xlsx

Sélectionnez la feuille «RL\_PrixP\_CO2» Dépendance entre les variables « Recettes pétroliers (% du PIB « (V. dépendant) et les autres Émissions de CO2 sans les séries éliminés (V. indépendante) entre 1990 et 2016

Prenez des notices des Paramètres du modèle (Prix à la pompe pour le carburant diesel (US \$ par litre))) et préparez une présentation en groupe

Exe6 : Analyse Factorielle : Découvrez les Composantes / Facteurs dans les séries des **Hydrocarburants** 

(XLSTAT : Menu – Analyse des données/ Analyse factorielle (AF) ou/et Analyse des composantes principales (ACP) ) Question : Quelles sont les facteurs/ composantes de ces séries pour l'Agriculture ?

A7((3) Ch3 Exe2 KR17112?.xlsx Les Données sont adaptés pour les exercices dans la feuille « Données\_Prep « Sélectionnez tous les séries (18 Séries), Utilisez Indice KMO et Analyse des données/ Analyse factorielle (AF) : Regardez Coordonnées factorielles après rotation Varimax : Lignes 402 et éliminez les variables appropriés Utilisez ->«Données\_Prep Sélectionnez tous les séries (11 Séries), Utilisez Indice KMO et Analyse des données/ Analyse factorielle (AF) :

Solution : A7((3) Ch2 Sol2 KR17112?.xlsx Sélectionnez la feuille «Analyse factorielle\_DP3» Regardez les deux facteurs et leur comportement. Regardez noms des variables

Sélectionnez la feuille «ACP\_DP3» et le graphique des Coordonnées des observations après rotation Varimax Les Composantes sont nommés: « Recettes HydroC » et « Infl HydroC Emissions CO2 «

Commentez les résultats graphique en « Gr\_HudroC « et préparez avec les notices une présentation en groupe

## **Activité par Secteur 6.4 Infrastructures (BTP et Hydraulique)**

Lessecteurs du BTP (Bâtiments, Travaux Publiques) et Hydraulique sont en plein développement, porté par un nombre important de projets publics tels que les infrastructures routières et la réalisation des nouveaux logements. Evoquant le taux de croissance de ce secteur, le Gouvernement avait tablé dans la loi de finances de 2015 sur un taux estimé à 5,2%, tandis que la contribution réelle dans le PIB est de 10,8%, dont la valeur courante montre une tendance à l'augmentation de +5,20% (Selon les projections de la DGPP). En ce qui concerne les activités du secteur, plusieurs actions vont être menées dans le cadre du nouveau programme 2015-2019, dont la priorité sera donnée surtout, à l'achèvement des projets en cours, l'amélioration de la signalisation routière et le désenclavement des zones éloignées.

**L'Objective : Développer un Model pour analyser le secteur, l'effectivité des mesures du Gouvernement et les conditions favorables pour le développement du secteur du BTPH. L'analyse s'il peut y avoir des conditions mutuellement bénéfiques des investissements et de la production pour l'emploi, l'infrastructure, des subventions et l'environnement dans le futur.** 

Les Données sont adaptés pour les exercices dans la feuille « Données Preps « de A7((3) Ch3 Exe3 KR171129.xlsx Avant d'analyser les données voyez le graphique dans ce feuille et donnez une première aperçu de ce vous voyez de la feuille «Gr\_Emploi «

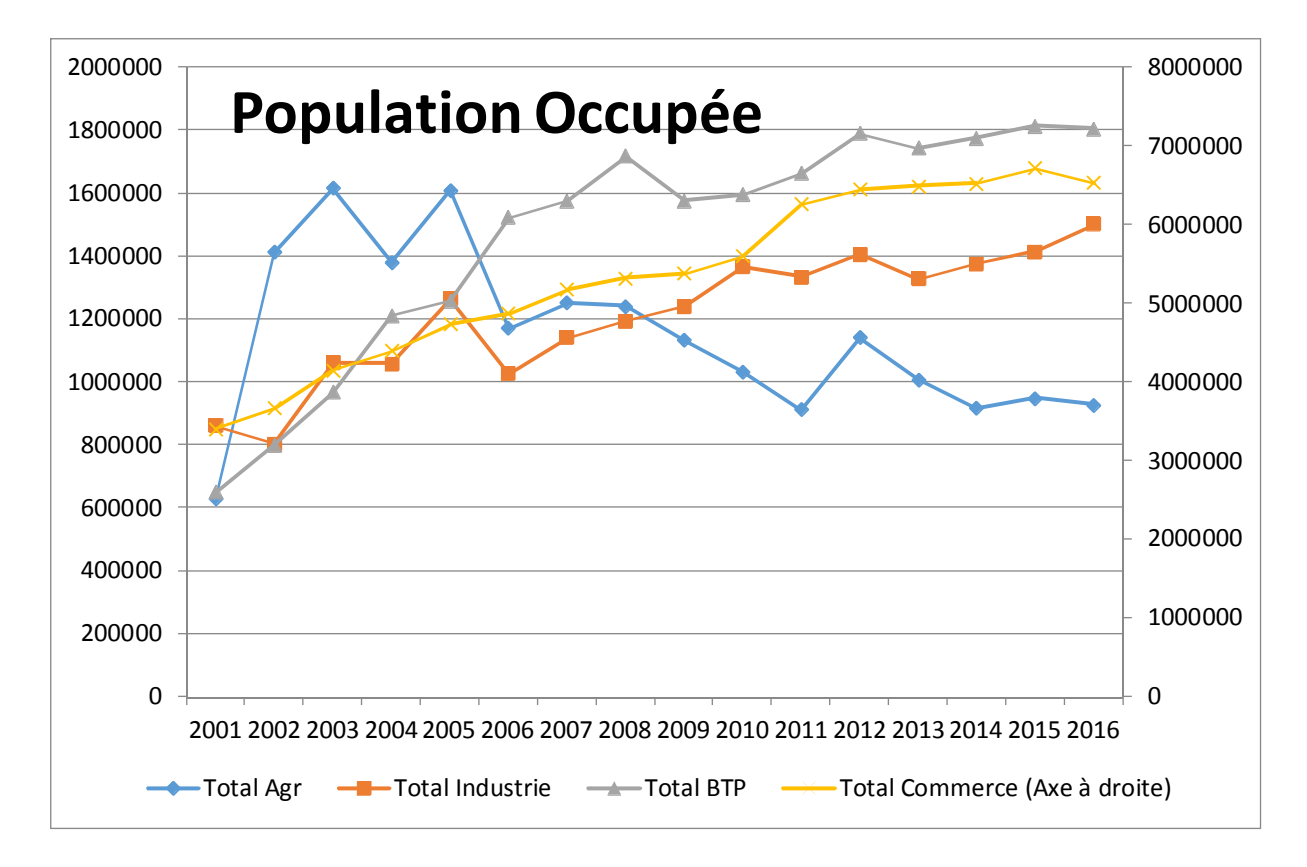

Exe7 : Choisissez un modelé de Régression Linéaire : Dépendance entre les variables « Total BTP « (V. dépendant) et les séries à choisir (XLSTAT : Menu – Modélisation des données/ Régression linéaire)

Question : : L'influence des sériés a définir sur l'emploi BTP?

### Solution :

### A7((3) Ch3 Sol3 KR17112?.xlsx

Sélectionnez la feuille «RL\_ emploi BTP» Dépendance entre les variables «« Total BTP « (V. dépendant) et les séries des Variables indépendantes « Émissions de CO2 des industries manufacturières et de la construction (% de la combustion totale de carburant) »et » Subventions et autres transferts (% de la dépense) »et »Subventions et autres transferts (unités de devises locales actuelles) « entre 2001 et 2016

Exe8 : Régression Linéaire : Dépendance entre les variables « Ressources renouvelables internes d'eau douce par habitant (mètres cubes) « (V. dépendant) et les données d'accès « Source d'eau améliorée (% de la population avec accès) » et » Source d'eau améliorée, rurale (% de la population rurale avec accès) » et » Source d'eau améliorée, urbaine (% de la population urbaine avec accès) « (V. indépendante) entre 1990 et 2016 (XLSTAT : Menu – Modélisation des données/ Régression linéaire) Question : : L'influence des effets d'accès sur les Ressources renouvelables internes d'eau?

# Solution :

### A7((3) Ch2 Sol3 KR17112?.xlsx

Sélectionnez la feuille «RL\_Eau1» Dépendance entre les variables « Ressources renouvelables internes d'eau douce par habitant (mètres cubes) « (V. dépendant) et les données d'accès « Source d'eau améliorée (% de la population avec accès) » et » Source

d'eau améliorée, rurale (% de la population rurale avec accès) » et » Source d'eau améliorée, urbaine (% de la population urbaine avec accès) « (V. indépendante) entre 1990 et 2016

Commentez les résultats les deux résultats en groupe

# 4. Chapitre

**Reference du document (F) : Activité par Secteur 4.Finances publiques le financement de l'économie 5.Evolution du PIB**

Les premières données de l'année 2015 concernant la situation budgétaire du premier semestre démontrent clairement la tendance foncièrement déficitaire du trésor, alors que le FRR n'a enregistré aucune plus-value fiscale durant la même période (contre 292 milliards DZD de plus-values en juin 2014). En cause, la baisse importante des recettes budgétaires notamment celle de la fiscalité pétrolière budgétisée dont le montant a subi une forte diminution par rapport à 2014 (1243 milliards de dinars, soit 72 % d'exécution seulement pour la LFC 2015, contre 1577,7 milliards de dinars à la même période), contre une hausse des ressources ordinaires de 10,7 % (1409 milliards da), ce qui traduit en fait la stratégie du Gouvernement en matière de politique budgétaire qui visent à améliorer les rentrées de la fiscalité ordinaire pour compenser les pertes subies malgré leur faible impact par rapport à l'ampleur des déficits enregistrés.

Les mesures de rationalisation des dépenses publiques d'une part et la révision à la baisse du programme d'investissement posent avec acquitté la faisabilité des performances économiques arrêtées par le Ministère des Finances pour la croissance en 2015 et 2016.

**L'Objective : Développer un Model pour analyser le secteur, l'effectivité des mesures du Gouvernement et les conditions favorables pour le développement des finances et du PIB. L'analyse s'il peut y avoir des conditions mutuellement bénéfiques des investissements et de la croissance dans le futur.**